# **RememBird - kom godt i gang**

### *1 – Mangler der noget?*

Nej, det er det hele! RememBird har nu så meget hukommelse at vi ikke kun har puttet din Audio Field Guide indeni, men også manualen og softwaren til Windows og Mac. Dette sparer papir, emballage og forsendelse. I kassen finder du din RememBird, en rem, velcro strips og et USB kabel. Alt hvad du derudover behøver er et batteri, din kikkert og nogle fugle.

### *2 – RememBird skal ha' strøm*

Skub bagstykket af din RememBird af og put et AAA batteri i. Sørg for at det er et alkalisk eller et litium-batteri. Desværre er der ikke kraft nok i genopladelige.

#### *3 – Tryk og hold, tryk og hold*

Hold powerknappen inde i 2 sekunder indtil der kommer lys i. RememBird blinker langsomt når den er tændt. Tryk og hold en af optageknapperne inde og tal sagte til din RememBird. Prøv den anden optageknap også.

#### *4 – Tjek, Tjek, Testing 1…2…3…*

Tryk joysticket kortvarigt ind for at afspille det du lige har optaget. Tryk igen for at pause. Tryk den op eller ned for at øge eller mindske lydstyrken mens den afspiller. Lyden kommer ud af RememBirds indbyggede højttaler med mindre du tilslutter hovedtelefoner eller højttalere. Hold powerknappen inde igen indtil din RememBird slukker.

#### *5 – RememBird vil gerne have en snak med din computer*

Sørg for at RememBird er slukket. Forbind din Remembird med en USB port på din computer med USB kablet.

#### *6 – Installation af software. Er du til Windows eller MAC?*

Uanset hvad, så opfører RememBird sig som et USB flash drev …

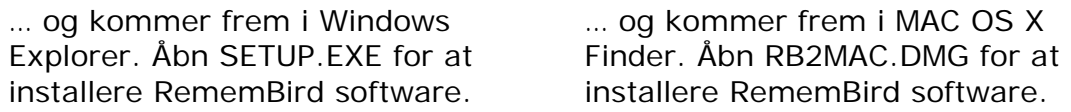

## *7 – Spørgsmål? Vi har svar!*

Du er velkommen til at kopiere, læse og printe hele manualen. Faktisk vil vi opfordre dig til ikke at printe, hvis det er OK for dig at læse på skærmen. Manualen hedder RBREADME.PDF og er i RememBird's hukommelse. Mens du har manualen åben, så tjek hvordan du fastgør RememBird til din kikkert med Velcro strips.

#### *8– Start din RememBird elektroniske notesbog*

Lad RememBird være tilsluttet computeren og start det RememBird program du installerede i Trin 6. Klik på Overførselsknappen (den første på værktøjslinjen). Den vil spørge dig hvor du lavede optagelsernes. Vi plejer at bruge Hjemmatrikel til hverdags-optagelser, men du kan altid tilføje din by under land eller stat. Klik på optagelserne under detalje-fanen for at lytte til dem.

#### *9 – Ud at birde!*

Du er klar! Du kan nu koble RememBird fra din computer. Trin 8 stiller RememBirds ur, som vil tikke så lang tid der er strøm på batteriet. Således vil alle dine fremtidige optagelser få korrekte tidsangivelser.

## **RememBird Knapper**

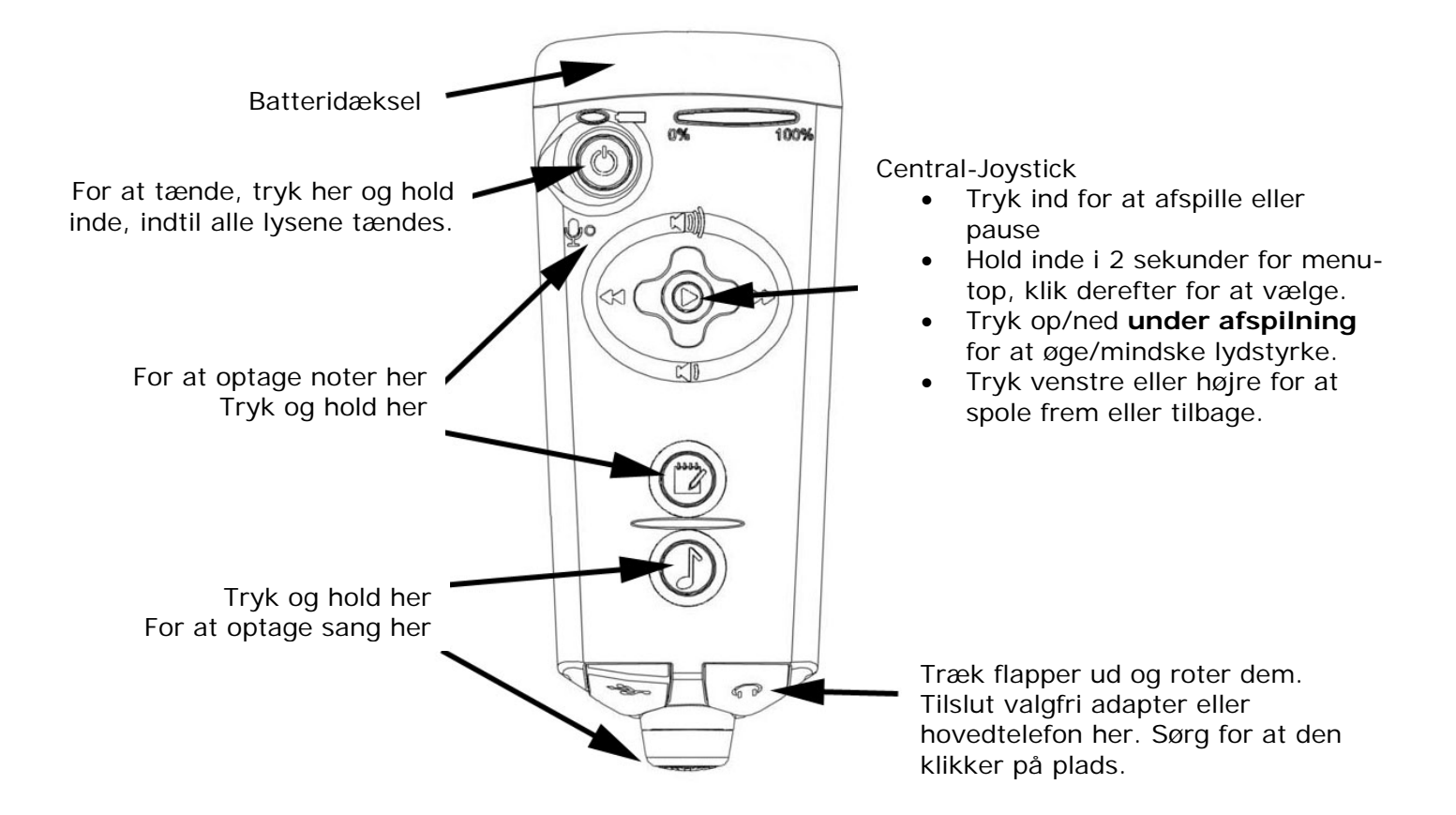

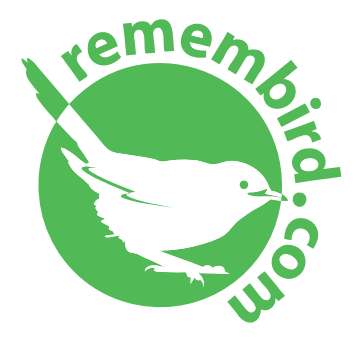

[www.remembird.com](http://www.remembird.com/)  [support@remembird.com](mailto:support@remembird.com) 

1-877-REM-BIRD (Nordamerica) 01273 401941 (Storbrittanien) +44 1273 401941 (Resten af verden)